Electronic Displays, Inc. EDV111 Series LED Signs Siemens TIA Portal 11, Step 7 Pro Function Block Software Manual

Version Control

| Version | Date       | Author | Change Description |
|---------|------------|--------|--------------------|
| 1.0     | 11/21/2014 | d.fox  | Initial release    |
|         |            |        |                    |

EDV111 Series - LED Signs Firmware Protocol 3.1

| Effective 9/21/2014 | Electronic Displays, Inc. EDV111 Series LED Signs | Page 1 of 27 |
|---------------------|---------------------------------------------------|--------------|
| Version 0.1         | Siemens Step7 Function Block                      |              |
|                     | Software Manual                                   |              |

| TABLE OF CONTENTS                                    | Page No. |
|------------------------------------------------------|----------|
| 1.0 INTRODUCTION                                     | 3        |
| 1.1 Supported PLC Controllers                        |          |
| 1.2 Function Block                                   |          |
| 1.3 Supported LED Signs                              |          |
| 2.0 SYSTEM BLOCK DIAGRAM                             | 4        |
| 2.1 Typical Connection Diagram                       |          |
| 2.2 Single Sign Connection                           |          |
| 2.3 Multiple Sign Connection                         |          |
| 3.0 CONFIGURE RTA 460PSA GATEWAY                     | 5        |
| 3.1 Configure PC Communications                      |          |
| 3.2 Configure Gateway                                | 6        |
| 3.3 Configure Siemens PLC                            | 11       |
| 3.4 Import EDI Function Block, Database and PLC Tags | 16       |
| 4.0 Use the EDI Function Block                       | 17       |
| 4.1 EDI_Message Function Block Description           |          |
| 4.2 Simple use of the EDI_Message Function Block     | 19       |
| 4.3 Advanced use of the function block               | 20       |
| 4.4 Example uses of the function block               | 22       |
| 4.4.1 Clear display                                  |          |
| 4.4.2 Colors                                         | 23       |
| 4.4.2.1 Red                                          |          |
| 4.4.2.2 Green                                        | 24       |
| 4.4.2.3 Yellow                                       |          |
| 4.4.3 Flashing                                       | 25       |
| 4.4.4 Slide Left                                     | 26       |
| 4.4.5 Right Justify                                  | 27       |
|                                                      |          |
|                                                      |          |
|                                                      |          |

| Effective 9/21/2014 | Electronic Displays, Inc. EDV111 Series LED Signs | Page 2 of 27 |
|---------------------|---------------------------------------------------|--------------|
| Version 0.1         | Siemens Step7 Function Block                      |              |
|                     | Software Manual                                   |              |

### **1.0 INTRODUCTION**

This manual is provided as a guide for using EVD111 series LED Signs with TIA Portal 11 (Step 7 Pro v11) software by Siemens. This manual provides instructions for configuring Profinet I/O and importing function blocks to Step 7 Pro v11 software projects.

### **1.1 Supported PLC Controllers**

Siemens controllers that support Profinet I/O in Step 7 software are supported, such as S7-300, S7-400, S7-1200. A sample project is available through the Electronic Displays, Inc. website <u>www.electronicdisplays.com</u>.

Other Siemens PLC's are not covered in this document. Typically, these devices may be connected to a display using a serial port. Please refer to the ASCII protocol manual for examples.

#### **1.2 Function Block**

Use the function block described in this manual to easily control an LED sign. The function block (FB) and data block (DB) may be imported into Step 7 software for use in your program.

### **1.3 Supported LED Signs**

- EDV111-3280-IND, EDV111-16160-IND, EDV111-16128-IND
- EDV111-1680-IND, EDV11132340-IND, EDV111-16240-IND
- EDV111-24160-IND

| Effective 9/21/2014 | Electronic Displays, Inc. EDV111 Series LED Signs | Page 3 of 27 |
|---------------------|---------------------------------------------------|--------------|
| Version 0.1         | Siemens Step7 Function Block                      |              |
|                     | Software Manual                                   |              |

# 2.0 SYSTEM BLOCK DIAGRAM

The EDV111 LED signs is supplied with a Profinet I/O gateway device that converts the Profinet I/O protocol into ASCII serial strings that are compatible with the LED signs. In this way, a LED sign may be connected using a CAT5 Ethernet cable, and not limited to a short distance RS-232 cable.

### 2.1 Typical Connection Diagram

Siemens S7-nnn PLC > CAT5 Ethernet Cable > Industrial Network Switch > CAT5 Ethernet Cable > Profinet I/O Gateway (Default IP address 192.168.1.11) > RS-232 Shielded Cable > EDV111 Series LED Sign

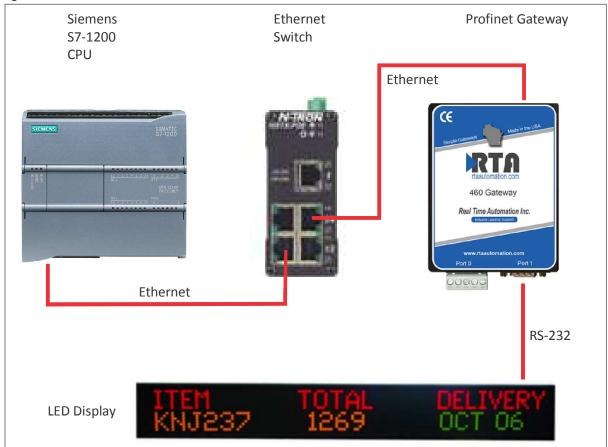

# 2.2 Single Sign Connection

Single sign connection requires (1) one gateway device.

# 2.3 Multiple Sign Connection (More than 50 Feet apart)

Each sign requires (1) one gateway device as shown in 2.1

| Effective 9/21/2014 | Electronic Displays, Inc. EDV111 Series LED Signs | Page 4 of 27 |
|---------------------|---------------------------------------------------|--------------|
| Version 0.1         | Siemens Step7 Function Block                      |              |
|                     | Software Manual                                   |              |

### 3.0 CONFIGURE RTA 460PSA Profinet Gateway

### **3.1 Configure PC Communications**

On a PC, use the Microsoft Windows "Network and Sharing Center" to configure the "Local Area Connection" to static IP address 192.168.0.1:

- a. In Windows 7, click the START button > Control Panel > Network and Internet > Network and Sharing Center.
- b. Click on the "Local Area Connection" that represents the Ethernet connector that you are connecting to the gateway.
- c. On the "Local Area connection Status" dialog box, click the Properties button.
- d. On the "Local Area Connection Properties" dialog box, select "Internet Protocol Version 4 (TCP/IPv4), then click "Properties".
- e. Select the radio box "Use the following IP address:".
- f. In "IP address:", enter 192.168.0.1
- g. In "Subnet mask:", enter 255.255.255.0
- h. Verify DNS servers are empty and click OK.

| ntrol Panel Home                               | View your basic network information and s    | et up connections         | <b>e</b>                |                                                                                                    | gned automatically if your network suppor        |
|------------------------------------------------|----------------------------------------------|---------------------------|-------------------------|----------------------------------------------------------------------------------------------------|--------------------------------------------------|
| nage wireless networks                         | A                                            | 🎱                         | See full map            | this capability. Otherwise, y<br>for the appropriate IP settin                                                                                                    | ou need to ask your network administrato<br>igs. |
| inge adapter settings<br>inge advanced sharing | d computer Multiple network                  | s Interne                 |                         | Service 1 and the l                                                                                                    |                                                  |
| ings                                           | (This computer)<br>View your active networks |                           | - Connect or disconnect | <ul> <li>Obtain an IP address a</li> </ul>                                                                                                    | 20 mm                                            |
|                                                | New your active networks                     | Access type: Internet     | connect of disconnect   | O Use the following IP ad                                                                                                    |                                                  |
|                                                | WiFi<br>Home network                         | HomeGroup: Joined         | N.S. Contraction        | IP address:                                                                                                    | 192.168.0.1                                      |
|                                                | Home network                                 | Connections: all Wireless | Network Connection      | Subnet mask:                                                                                                    | 255 . 255 . 255 . 0                              |
|                                                |                                              |                           | net access              | Default gateway:                                                                                                    | 4 10 12                                          |
|                                                | Unidentified network                         | Connection U Local A      | rea Connection          | 🔵 Obtain DNS server add                                                                                                    | lress automatically                              |
|                                                |                                              |                           | E                       | Our Sector Sector Se | server addresses:                                |
|                                                |                                              |                           |                         | Preferred DNS server:                                                                                                    |                                                  |
|                                                | Change your networking settings              |                           |                         | Alternate DNS server:                                                                                                    |                                                  |

OK Cancel

| Effective 9/21/2014 | Electronic Displays, Inc. EDV111 Series LED Signs | Page 5 of 27 |
|---------------------|---------------------------------------------------|--------------|
| Version 0.1         | Siemens Step7 Function Block                      |              |
|                     | Software Manual                                   |              |

### 3.2 Configure Gateway

- a. Connect the power supply to the gateway.
- b. Connect an Ethernet crossover cable between the PC. Instead, an unmanaged Ethernet switch can be used with straight-through Ethernet cables. A managed switch can be used, but configuration is outside the scope of these instructions.
- c. Use Microsoft Windows Explorer or another web browser. In the address bar, type the default address (192.168.0.100) and press Enter to connect to the gateway.

| DTO                                                                |                                                                                         |                                           | _    | www.rtaautomation.com                                     |
|--------------------------------------------------------------------|-----------------------------------------------------------------------------------------|-------------------------------------------|------|-----------------------------------------------------------|
| Real Time Auto                                                     | omation, Inc.                                                                           |                                           |      | MODE: CONFIGURING<br>460PSA                               |
|                                                                    |                                                                                         | Main                                      | Page |                                                           |
| Main Page                                                          | Device Configuration                                                                    | Edit                                      |      |                                                           |
| CONFIGURATION<br>Port Configuration<br>PROFINET IO Server<br>ASCII | Device Description:<br>IP Address:<br>Subnet:<br>Default Gateway:<br>DNS Gateway:       | 192.168.0.100<br>255.255.255.0<br>0.0.0.0 |      | 100 Mbps, Full Duplex<br>00:03:F4:07:BF:4C<br>Nov 21 2013 |
| Display Data<br>Display String<br>Restart Now<br>Refresh           | ASCII Status<br>Device Status:<br>Queued Messages:<br>Last Parsed Error:<br>LED Status: | Configuration Mode Gatew                  |      |                                                           |
| DIAGNOSTICS<br>-Select-                                            | Profinet IO Server Status<br>Device Status:<br>LED Status:                              | Configuration Mode Gatew                  |      |                                                           |
| -Select-                                                           | Data Mapping Status<br># Enabled:<br># of Errors:<br>First Error:                       |                                           |      |                                                           |
|                                                                    | String Mapping Status<br># Enabled:<br># Error:<br>First Error:                         |                                           |      |                                                           |

d. In the upper-right corner of the web page, find "MODE". If the mode is not "CONFIGURING", click the "Configuration Mode" button that appears on the top left, then OK, OK.

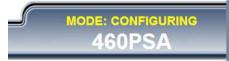

| Effective 9/21/2014 | Electronic Displays, Inc. EDV111 Series LED Signs | Page 6 of 27 |
|---------------------|---------------------------------------------------|--------------|
| Version 0.1         | Siemens Step7 Function Block                      |              |
|                     | Software Manual                                   |              |

e. On the "Main Page", review the network settings. To change values, click the "Device Configuration" "Edit" button.

| Device Configuration Edit |                                           |              |                                                           |  |
|---------------------------|-------------------------------------------|--------------|-----------------------------------------------------------|--|
|                           | 192.168.0.100<br>255.255.255.0<br>0.0.0.0 | MAC Address: | 100 Mbps, Full Duplex<br>00:03:F4:07:BF:4C<br>Nov 21 2013 |  |

- 1. Change "Device Description" to a name that represents how the gateway is being used, for example, "EDI Display".
- 2. Change "IP Address", "Subnet", "Default Gateway", "DNS Gateway" and "Ethernet Link" to values that are compatible with the associated control system. (Usually, subnet = 255.255.255.0, default and DNS gateway = 0.0.0.0, Ethernet link = Auto-negotiate)
- 3. Click the "Save Parameters" button to make the change. These settings take effect when the gateway power is removed and restored.
- f. Click the "Port Configuration" button.

| RTA                       |                                    |                | www.rtaautomation.com           |
|---------------------------|------------------------------------|----------------|---------------------------------|
| Real Time Auton           | nation, Inc.                       |                | MODE: CONFIGURING<br>460PSA     |
| c                         | comm Ports Configuration           |                | Jumper Hel                      |
| Main Page                 | Enable Port 0:                     | Enable Port 1: |                                 |
| ONFIGURATION              | Mode: RS232                        | Mode:          | RS232 •                         |
| Port Configuration        | Serial Baud: 19200 •               | Serial Baud:   | 9600 🔻                          |
| PROFINET IO Server        | Parity: None V                     | Parity:        | None 🔻                          |
| ASCII                     | Data Bits: 8 🔹                     | Data Bits:     | 8 🔻                             |
| Display Data              | Stop Bits: 1 V                     | Stop Bits:     | 1 •                             |
| Display String            | Flow Control: None                 | Flow Control:  | None •                          |
| Restart Now               | RTS: High (default) • (RS232 only) | RTS:           | High (default) • (RS232 only)   |
| Refresh                   | DTR: High (default) • (RS232 only) | DTR:           | High (default) • (RS232 only)   |
| AGNOSTICS                 | RS232                              |                | RS232                           |
| -Select-  THER -Select- T |                                    | (              | 1 2 3 4 5<br>6 7 8 9<br>0 7 8 9 |
| ol                        |                                    | arameters      |                                 |
| Check "Enable I           | Port 0" or "Enable Port 1" but not | both.          |                                 |
| Required settin           | gs are                             |                |                                 |
| • Mode:                   | R\$232                             |                | • Stop Bits: 1                  |
| - moue.                   |                                    |                | Ctop Dito: 1                    |

- Serial Baud: 9600
- Parity: None
- Data Bits: 8

- Flow Control: None
- RTS: High
- DTR: High
- 3. Click the "Save Parameters" button to make the change. These settings take effect when the "Restart Now" button is pressed or the gateway power is removed and restored.

| Effective 9/21/2014 | Electronic Displays, Inc. EDV111 Series LED Signs | Page 7 of 27 |
|---------------------|---------------------------------------------------|--------------|
| Version 0.1         | Siemens Step7 Function Block                      |              |
|                     | Software Manual                                   |              |

g. Click the "PROFINET IO Server" button.

| 1                  | Profinet | IO Server Co      | nfiguration      |                 |                 | Help             |
|--------------------|----------|-------------------|------------------|-----------------|-----------------|------------------|
| Main Page          |          |                   | Device La        | ibel ns01       |                 |                  |
| ONFIGURATION       |          |                   | Donio Li         | provi           |                 |                  |
| Port Configuration |          |                   | Auto-(           | Configure Serve | r               |                  |
| PROFINET IO Server | Input    |                   | to Profinet IO)  | Outro           | t Clote /Drofin | et IO to 460PSA) |
| ASCII              | input    | Data Size         | (to Prolinet IO) |                 | Data Size       |                  |
| Display Data       | Slot     | (Bytes)           | Data Format      | Slot            | (Bytes)         | Data Format      |
| Display String     | 1        | Disabled <b>v</b> | 16 Bit Int 🔹     | 11              | 128 🔻           | Short String 🔹   |
| Restart Now        | 2        | Disabled •        | 16 Bit Int 🔻     | 12              | Disabled V      | 16 Bit Int 🔻     |
| Refresh            | 3        | Disabled •        | 16 Bit Int 🔹     | 13              | Disabled •      | 16 Bit Int 🔹     |
| AGNOSTICS          | 4        | Disabled 🔻        | 16 Bit Int 🔹     | 14              | Disabled •      | 16 Bit Int 🔹     |
| -Select-           | 5        | Disabled V        | 16 Bit Int 🔻     | 15              | Disabled V      | 16 Bit Int 🔻     |
| THER               | 6        | Disabled V        | 16 Bit Int 🔻     | 16              | Disabled V      | 16 Bit Int 🔻     |
| -Select-           | 7        | Disabled 🔻        | 16 Bit Int 🔻     | 17              | Disabled V      | 16 Bit Int 🔻     |
|                    | 8        | Disabled 🔻        | 16 Bit Int 🔻     | 18              | Disabled •      | 16 Bit Int 🔻     |
|                    | 9        | Disabled V        | 16 Bit Int 🔻     | 19              | Disabled •      | 16 Bit Int 🔻     |
|                    |          |                   |                  |                 |                 |                  |

- 1. Change "Device Label" to "ps01", without the quotation marks. This name is also used in the Siemens Step 7 software, and they must match exactly.
- 2. If the data values are greyed-out, click the "Edit Data Groups" button, OK, OK, OK to change the following values:
  - "Data Size" for all slots except "Slot" 11 should be disabled.
  - "Data Format" for all slots except "Slot" 11 should be 16 Bit Int.
  - "Slot" 11 "Data Size bytes" is 128, "Data Format" is "Short String".
- 3. Click the "Save Parameters" button to make the change. These settings take effect when the "Restart Now" button is pressed or the gateway power is removed and restored.

| Effective 9/21/2014 | Electronic Displays, Inc. EDV111 Series LED Signs | Page 8 of 27 |
|---------------------|---------------------------------------------------|--------------|
| Version 0.1         | Siemens Step7 Function Block                      |              |
|                     | Software Manual                                   |              |

| RTA                                 |                                                                            |                                                                                                    |                       | www.rtaau       | tomation.co                |
|-------------------------------------|----------------------------------------------------------------------------|----------------------------------------------------------------------------------------------------|-----------------------|-----------------|----------------------------|
| Real Time Auto                      | omation, Inc.                                                              |                                                                                                    |                       | 460PS           |                            |
|                                     | ASCII Configuration                                                        |                                                                                                    |                       |                 | Help                       |
| Main Page                           |                                                                            | Add ASCII Devic                                                                                                    | e Delete ASCII Device |                 |                            |
| CONFIGURATION<br>Port Configuration |                                                                            |                                                                                                    | 1 >>><br>1-1          | A               |                            |
| PROFINET IO Server<br>ASCII         | <ul> <li>Enable</li> </ul>                                                 | ASCII Dev                                                                                                    | ice 1                 | Copy From AS    | Cll 1 V Go                 |
| Display Data                        | Port                                                                       | Port 1 (DB9) 🔻                                                                                                    | Devic                 | e Label ASCII01 |                            |
| Display String                      |                                                                            | LED Inactivity 0                                                                                                    | 0-60000 s             |                 | _                          |
| Restart Now                         |                                                                            |                                                                                                    | 0-60000 S             |                 |                            |
| DIAGNOSTICS<br>-Select-             | Receive Data (ASCII<br>Enal<br>Max Message Leng<br>Receive Character Timed | ble:<br>gth: 0 0-255 chars                                                                                                    | Max Messag            |                 | -255 chars<br>-60000 ms    |
| -Select-                            | Gateway Hold Msg Time                                                      | x00 v     [NUL] 0 0x00 v       s from ASCII Message:     arsing (Optional)       out:     0     0-60000 ms       vior:     Discard Old v | End O 🔹 [NUL          | ] 0 0×00 ▼ [NU  | L] 0 0x00 ▼<br>L] 0 0x00 ▼ |
|                                     |                                                                            | Save                                                                                                    | Parameters            |                 |                            |

- 1. Use the "Add ASCII Device" button and the "Delete ASCII Device" buttons so that only one ASCII device exists named "ASCII Device 1". Use the << and >> buttons to navigate through existing ASCII devices.
- 2. Check the "Enable" checkbox.
- 3. Change "Port" to "Port 0 (T-strip)" or "Port 1 (DB9)" to match the selected port in "Port Configuration"
- 4. Under "Receive Data (ASCII to 460PSA)", uncheck "Enable".
- 5. Under "Transmit Data (460PSA to ASCII)",
  - Check "Enable"
  - "Max Message Length" = 128
  - "Transmit Timeout" = 0
  - Under "Add Delimiters"
    - Start = 0, [NUL] 0, [NUL] 0
    - End = 0, [NUL] 0, [NUL] 0
- 6. Click the "Save Parameters" button to make the change. These settings take effect when the "Restart Now" button is pressed or the gateway power is removed and restored.

| Effective 9/21/2014 | Electronic Displays, Inc. EDV111 Series LED Signs | Page 9 of 27 |
|---------------------|---------------------------------------------------|--------------|
| Version 0.1         | Siemens Step7 Function Block                      |              |
|                     | Software Manual                                   |              |

h. Click the "ASCII" button.

- i. Remove, then restore power to the gateway. If the IP address was changed, change the IP address of the PC to a compatible address using the instructions listed earlier in this manual named "Configure PC Communications".
- j. After the gateway reboots, around ten seconds, enter the IP address of the gateway in the web browser address bar and press Enter.
- k. In the upper-right corner of the web page, find "MODE: RUNNING". If the mode is not "RUNNING", review and verify the PROFINET IO Server settings.

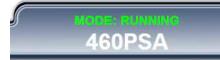

| Effective 9/21/2014 | Electronic Displays, Inc. EDV111 Series LED Signs | Page 10 of 27 |
|---------------------|---------------------------------------------------|---------------|
| Version 0.1         | Siemens Step7 Function Block                      |               |
|                     | Software Manual                                   |               |

## **3.3 Configure Siemens PLC**

Note: These instructions are written for Siemens TIA Portal v11, and an S7-1200 CPU.

3.3.1 On the "Start" tab of TIA Portal, open an existing project "in the project view", or create a new project with a compatible CPU, then open "in the project view".

3.3.2 If an RTA Profinet Gateway device has not been configured before,

a. Click the menu item: Options > Install general station description file (GSD).

| Ma Siemens - EDI_57_1200        |                                                |        |
|---------------------------------|------------------------------------------------|--------|
| Project Edit View Insert Online | Options Tools Window Help                      |        |
| 📑 🎦 🔒 Save project 🚇 🐰 💷        | Y Settings                                     | Goo    |
| Project tree                    | Support packages                               | _\$7_* |
| Devices                         | Install general station description file (GSD) |        |
|                                 | Now reference text                             |        |
|                                 | 🕕 Global libraries 🕨                           |        |
|                                 | 54117 (a. ora                                  |        |

- b. Use the ellipsis (...) and browse to the folder where the GSD files are located.
- c. Check the item found and click "Install".

| Install general s | tation description file      |              |           |                  | ×    |
|-------------------|------------------------------|--------------|-----------|------------------|------|
| Source path:      | C:\MyPath\ElectronicDisplays | \RTA Documer | its\GSDML |                  |      |
| Content of imp    | orted path                   |              |           |                  |      |
| File              |                              | Version      | Language  | Status           | Info |
| GSDML-V2.2-F      | RTA-460P5xx-20140317.xml     | V2.2         | English   | Ready to install | ро   |
|                   |                              |              |           |                  |      |
|                   |                              |              |           |                  |      |
|                   |                              |              |           |                  |      |
|                   |                              |              |           |                  |      |
|                   |                              |              |           |                  |      |
|                   |                              |              |           |                  |      |
|                   |                              |              |           |                  |      |
|                   |                              |              |           |                  |      |
|                   |                              |              |           | Install          | ncel |

| Effective 9/21/2014 | Electronic Displays, Inc. EDV111 Series LED Signs | Page 11 of 27 |
|---------------------|---------------------------------------------------|---------------|
| Version 0.1         | Siemens Step7 Function Block                      |               |
|                     | Software Manual                                   |               |

| VA             | Siemens - EDI_S7_1200_Config                                                                                                    | gTest  |                                                                                                    |              |                                                                                                    | □ X                             |
|----------------|----------------------------------------------------------------------------------------------------|--------|----------------------------------------------------------------------------------------------------|--------------|----------------------------------------------------------------------------------------------------|---------------------------------|
| Pr             | oject Edit View Insert Online                                                                                                    | Option | s Tools Window Help                                                                                                    | To           | tally Integrated Automation                                                                                                    |                                 |
|                | 🗿 🎦 🔚 Save project ا 🐰 🚈                                                                                                    | ā ×    | ち 🛧 🖓 📲 🛄 🗓 🖳 🖉 Go online 🖉 Go offine b 🎼 🕼 🚽 🛄                                                                                                    |              | PORTAL                                                                                                    | L                               |
|                | Project tree                                                                                                    |        | EDI_\$7_1200_ConfigTest + Devices & networks                                                                                                    | I IX         | Hardware catalog 👘 🗐 🕮 🕨                                                                                                    |                                 |
|                | Devices                                                                                                    |        | 🛃 Topology view 🔒 Network view 🛐 Device                                                                                                    | view         | Options                                                                                                    |                                 |
|                | 1 H O O                                                                                                    | •      | Network                                                                                                    |              |                                                                                                    | Hai                             |
|                |                                                                                                    | -      | IO system: PLC_1.PROFINET IO-System                                                                                                    | n (100) ^    | ✓ Catalog                                                                                                    | dw                              |
| Devices & netv | EDL_S7_1200_ConfigTest     Add new device     Devices & networks     Devices & networks     Devices onfiguration     Devices onfiguration     Online & disgnastics     Device configuration     Devices blocks     Devices blocks     Devices     Devices blocks     Devices block |        | PLC_1<br>CPU 1211C PS01<br>Standard PLC_1<br>PLC_1.PROFINETIO-Syste                                                                                                    |              | ▶ 🛅 HMI                                                                                                    | Hardware catalog S Online tools |
|                | Control Costs operation     Cost operation     Cost operation     | ~      |                                                                                                    |              | <ul> <li>↓ Other field devices</li> <li>↓ Other field devices</li> <li>↓ Other</li> <li>↓ Other</li> <li>↓ Other</li> <li>↓ Other</li> <li>↓ NO</li> <li>↓ NO</li> <li>↓ NO</li> <li>↓ AOPFSxt</li> <li>↓ Other</li> <li>↓ Port(O Device)</li> </ul> | Tasks 🛛 Lib                     |
|                |                                                                                                    |        | ۲                                                                                                    | > 🗐          | Ident Systems                                                                                                    | -                               |
|                | Name                                                                                                    |        | Network data                                                                                                    |              | > 🛅 Sensors                                                                                                    | 1200                            |
|                |                                                                                                    |        | General                                                                                                    | <b>a</b> e 🗸 | PROFIBUS DP                                                                                                    |                                 |
|                |                                                                                                    |        | No 'properties' available.<br>No 'properties' can be shown at the moment. There is either no object selected or the selected object does not have any<br>displayable properties. |              | < m →<br>Information                                                                                                    |                                 |
|                | 🖣 Portal view 🔚 Overv                                                                                                    | new    | n Devices & ne                                                                                                    | Project EDI  | _S7_1200_ConfigTest created.                                                                                                    |                                 |

3.3.3 Add an RTA Profinet Gateway to the project

- a. In the "Project Tree", expand the [Project name] > [PLC name] and double-click on "Device configuration".
- On the [Project name] > "Devices & networks" window, click on the "Network view" tab.
- c. In the "Hardware catalog" flyout, browse to "Other field devices" > "I/O" > "RTA Inc." > "460PSxx" > "port IO Device Conformance Test 1" > "Standard"
- d. Drag "Standard" to an empty space in the "Network view".
- e. Notice the name "ps01" is assigned, the same as configured on the gateway.
- f. Drag a line from the green square of [PLC name] to the green square of "ps01".

| Effective 9/21/2014 | Electronic Displays, Inc. EDV111 Series LED Signs | Page 12 of 27 |
|---------------------|---------------------------------------------------|---------------|
| Version 0.1         | Siemens Step7 Function Block                      |               |
|                     | Software Manual                                   |               |

| Siemens - EDI_\$7_1200_Config              | Test   |                               |                              |                                       |            | 12                                |
|--------------------------------------------|--------|-------------------------------|------------------------------|---------------------------------------|------------|-----------------------------------|
| roject Edit View Insert Online             | Option | is Tools Window Help          |                              |                                       | -          | otally Integrated Automation      |
| 🕸 🎦 Save project 🚢 🐰 🗐 .                   | ĩε×    | う : (* : 二日日日日日               | 🧭 Go online 🖉 Go offline 🔒 🚦 |                                       | I          | PORTA                             |
| Project tree                               |        | EDI_S7_1200_ConfigTest → Devi |                              |                                       | _ # # ×    | Hardware catalog 🛛 🗊 🗊            |
| Devices                                    |        |                               | e                            | F Topology view 🛛 🛔 Network view 🔄 🕅  | evice view | Options                           |
| 000                                        | 1      | Network                       | nnection 💌 👯 🔠 🍳 🛓           | 100%                                  |            |                                   |
|                                            |        | 2010- 201-0000 VII            |                              |                                       | ^          | ✓ Catalog                         |
| <ul> <li>EDI_S7_1200_ConfigTest</li> </ul> | ^      |                               |                              |                                       |            | <search> №1 №1</search>           |
| 📑 Add new device                           |        |                               |                              |                                       |            | Filter                            |
| Devices & networks                         |        | PLC_1<br>CPU 1211C            | ps01<br>Standard             |                                       |            | PLC                               |
| - PLC_1 [CPU 1211C DC/DC/DC]               |        |                               | PLC_1                        |                                       |            | HMI                               |
| Device configuration                       |        | a                             | <u>nec_r</u>                 |                                       |            | PC systems                        |
| 🛂 Online & diagnostics                     |        |                               |                              | 21                                    |            | Drives & starters                 |
| 🕶 🔂 Program blocks                         | =      |                               | PN/IE_1                      |                                       |            | Network components                |
| Add new block                              |        |                               |                              |                                       |            | Detecting & Monitoring            |
| Hain [OB1]                                 |        |                               |                              |                                       |            | Distributed I/O                   |
| Technology objects                         |        |                               |                              |                                       |            | Field devices                     |
| External source files                      |        |                               |                              |                                       |            | Other field devices               |
| ✓ Carps                                    |        | 1                             |                              |                                       |            |                                   |
| Show all tags                              |        |                               |                              |                                       | ~          |                                   |
| Add new tag table                          | - 11   | <                             |                              |                                       | > 🗉        | Gateway                           |
| 💥 Default tag table [20]                   |        |                               | Network d                    |                                       |            | → 📑 I/O                           |
| ▼ PLC data types                           |        | X1 : PN(LAN)                  |                              | Properties Info (1) Diagnostics       |            | TA Inc.                           |
| Add new data type                          |        |                               |                              | roperties into a biagnostics          |            | <ul> <li>▼ 460PSxx</li> </ul>     |
| Watch and force tables                     | 1.00   | General                       |                              |                                       |            | v 1 4001 SXX<br>v 1 port IO Devic |
| Program info                               | ~      | General                       |                              |                                       | ^          | Standard                          |
| Details view                               |        | Ethernet addresses b          | Ethernet addresses           |                                       | - 1        | Ident Systems                     |
|                                            |        | Advanced                      | Interface networked with     |                                       |            | Sensors                           |
| Name                                       |        | Time synchronization          |                              |                                       |            | PROFIBUS DP                       |
|                                            |        |                               | Subne                        | :: PN/IE_1                            | 3          |                                   |
|                                            |        |                               | _                            | Add new subnet                        |            |                                   |
|                                            |        |                               | •                            | · · · · · · · · · · · · · · · · · · · |            |                                   |
|                                            |        |                               | IP protocol                  |                                       |            |                                   |
|                                            |        |                               | - In protocol                | C                                     |            |                                   |
|                                            |        |                               |                              | Set IP address in the project         | 2          |                                   |
|                                            |        |                               |                              |                                       |            |                                   |
|                                            |        |                               |                              | IP address: 192 . 168 . 0 . 10        |            |                                   |
|                                            |        |                               |                              | Subnet mask: 255 . 255 . 255 . 0      |            | <                                 |
|                                            |        |                               |                              | Use IP router                         |            | > Information                     |
| Portal view                                | _      | Devices & ne                  |                              |                                       |            | DL S7 1200 ConfinTest opened      |

3.3.4 Set the IP address of the CPU

a. In the [PLC Name] graphic, right-click on the green square and select "Properties".

- b. On the left side of the "Properties" view, click on "Ethernet addresses".
- c. On the right side of the "Properties" view, enter values that are compatible with the associated control system. Normal values are

"Interface networked with Subnet" = "PN/IE\_1"

Note: This is created by making the connection from the gateway to the CPU.

"IP protocol" = "Set IP address in the project"

"IP address" as needed, for example 192.168.0.10

"Subnet mask" as needed, for example 255.255.255.0

"Use IP router" = not checked

"PROFINET", "Set PROFINET device name..." = not checked

| Effective 9/21/2014 | Electronic Displays, Inc. EDV111 Series LED Signs | Page 13 of 27 |
|---------------------|---------------------------------------------------|---------------|
| Version 0.1         | Siemens Step7 Function Block                      |               |
|                     | Software Manual                                   |               |

| Siemens - EDI_S7_1200_Confi                |            |                                                |                                 |                                                                                                    |                            | -                                                    |
|--------------------------------------------|------------|------------------------------------------------|---------------------------------|----------------------------------------------------------------------------------------------------|----------------------------|------------------------------------------------------|
| oject Edit View Insert Online              |            |                                                |                                 |                                                                                                    |                            | Totally Integrated Automation                        |
| 🔮 🎦 🔚 Save project 🚢 🐰 🟥                   |            | (** 🖬 🖥 🗓 🗓 🗒                                  | 🔄 🌌 Go online 🖉 Go offline      |                                                                                                    |                            | PORTA                                                |
| Project tree                               |            | 67_1200_ConfigTest ► 1                         | Devices & networks              |                                                                                                    | _ # 1                      | 🗙 Hardware catalog 🛛 🗐 🗉 I                           |
| Devices                                    |            |                                                |                                 | 📲 Topology view 🛔 🖡                                                                                                    | Network view 📑 Device view | Options                                              |
| 1900                                       | R Ne       | etwork                                         | 🛿 connection 🖃 👯 🔛              | ⊕ ± 100%                                                                                                    | 8                          | 4                                                    |
|                                            | Challenter | interesting [ 1999 Contraction of the Interest |                                 | 10/2897/ Madematical Control of Control of C |                            | ^ ✓ Catalog                                          |
| <ul> <li>EDI_S7_1200_ConfigTest</li> </ul> | ^          |                                                |                                 |                                                                                                    |                            | ≡ ⊲earch> Wi Wi                                      |
| Add new device                             |            |                                                |                                 |                                                                                                    |                            | hannessee have been been been been been been been be |
| Bevices & networks                         |            | PLC_1                                          | ps01                            | a 📮 🚮                                                                                                    |                            | Filter                                               |
|                                            |            | CPU 1211C                                      | Standard                        |                                                                                                    |                            | ▶ 🛅 PLC                                              |
| Device configuration                       |            | T                                              | PLC_1                           |                                                                                                    |                            | 🕨 🫅 HMI                                              |
| Q Online & diagnostics                     |            |                                                |                                 |                                                                                                    |                            | PC systems                                           |
| ▼ → Program blocks                         | -          |                                                | PN/IE_1                         |                                                                                                    |                            | Drives & starters                                    |
| Add new block                              | =          |                                                | PN/IE_1                         |                                                                                                    |                            | Network components                                   |
| - Main [OB1]                               |            |                                                |                                 |                                                                                                    |                            | Detecting & Monitoring                               |
| Technology objects                         |            |                                                |                                 |                                                                                                    |                            | Distributed I/O                                      |
| External source files                      |            |                                                |                                 |                                                                                                    |                            | Field devices                                        |
| 🕶 🌄 PLC tags                               |            |                                                |                                 |                                                                                                    |                            | <ul> <li>Other field devices</li> </ul>              |
| Show all tags                              |            |                                                |                                 |                                                                                                    |                            | ✓ PROFINETIO                                         |
| Add new tag table                          | <          | Ш                                              |                                 |                                                                                                    | >                          | 🔄 🕨 🧊 Drives                                         |
| Gefault tag table [20]                     |            |                                                |                                 | twork data                                                                                                    |                            | 🕨 🚺 Gateway                                          |
| ✓ C PLC data types                         | -          |                                                | NE                              |                                                                                                    |                            |                                                      |
| Add new data type                          | IE1        |                                                |                                 | 🔍 Properties 📩 Inf                                                                                                    | fo 追 🖫 Diagnostics 👘 🗐 🖃   |                                                      |
| Watch and force tables                     | Ge         | neral                                          |                                 |                                                                                                    |                            |                                                      |
| Program info                               | VE         | neral                                          | Π                               |                                                                                                    |                            |                                                      |
| <ul> <li>Details view</li> </ul>           |            | ernet addresses                                | Ethernet addresses              | [                                                                                                    |                            | Standard                                             |
|                                            |            | anced options                                  | Interface networker             |                                                                                                    |                            | Ident Systems                                        |
|                                            | r Adv      | anced options                                  | Interface networked             | with                                                                                                    |                            | Sensors                                              |
| Name                                       |            |                                                |                                 | Subnet: PN/IE 1                                                                                                    |                            | PROFIBUS DP                                          |
|                                            |            |                                                |                                 |                                                                                                    |                            |                                                      |
|                                            |            |                                                |                                 | Add new subnet                                                                                                    |                            |                                                      |
|                                            |            |                                                | E                               |                                                                                                    |                            |                                                      |
|                                            |            |                                                | <ul> <li>IP protocol</li> </ul> |                                                                                                    |                            |                                                      |
|                                            |            |                                                |                                 |                                                                                                    |                            |                                                      |
|                                            |            |                                                | Use IP protocol                 |                                                                                                    |                            |                                                      |
|                                            |            |                                                |                                 | Set IP address in the p                                                                                                    | iroject                    |                                                      |
|                                            |            |                                                |                                 | IP address: 1                                                                                                    | 92.168.0.1                 |                                                      |
|                                            |            |                                                |                                 |                                                                                                    |                            | <                                                    |
|                                            |            |                                                |                                 | Subnet mask: 2                                                                                                    | 55 . 255 . 255 . 0         | ↓ Information                                        |

3.3.5 Configure the RTA Profinet Gateway device

- a. In the "ps01" graphic, right-click on the green square and select "Properties".
- b. On the left side of the "Properties" view, click on "Ethernet addresses".
- c. On the right side of the "Properties" view, enter values that are compatible with the associated control system. Normal values are

"Interface networked with Subnet" = "PN/IE\_1"

Note: This is created by making the connection from the gateway to the CPU.

"IP protocol" = "Use IP protocol"

Other values are default or are not important.

| Effective 9/21/2014 | Electronic Displays, Inc. EDV111 Series LED Signs | Page 14 of 27 |
|---------------------|---------------------------------------------------|---------------|
| Version 0.1         | Siemens Step7 Function Block                      |               |
|                     | Software Manual                                   |               |

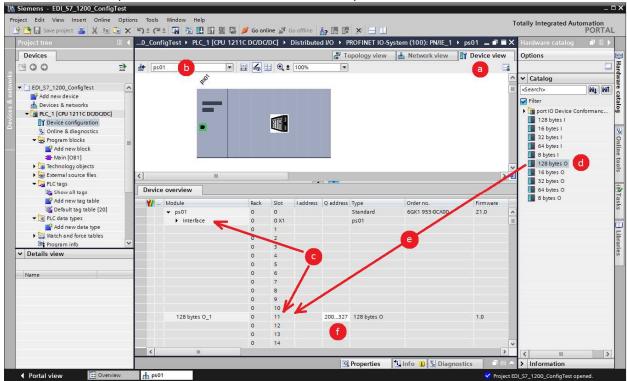

3.3.6 Choose memory locations for the RTA Profinet Gateway device

- a. On the [Project name] > "Devices & networks" window, click on the "Device view" tab.
- b. At the top-left of the view, select "ps01" from the "Device Selection" drop-down list.
- c. Below the view, expand the "Device Overview" and expand "ps01" > Interface > Rack 0 Slot 11.
- d. On the right, expand to find "Hardware Catalog" > "128 bytes O"
- e. Drag "128 bytes O" onto "Rack 0 Slot 11"
- f. In the "Q address" column, enter a start and end address that does not conflict with addresses already assigned in the system (Default addresses are 200...327). End address = start address + 127.

| Effective 9/21/2014 | Electronic Displays, Inc. EDV111 Series LED Signs | Page 15 of 27 |
|---------------------|---------------------------------------------------|---------------|
| Version 0.1         | Siemens Step7 Function Block                      |               |
|                     | Software Manual                                   |               |

| Project Edit View Insert Online Options book Window *<br>Totally Integrated Automation<br>PORTAL<br>Project rice<br>Devices<br>Devices Anetworks<br>Care conjugation<br>Care conjugation<br>Ca | 74 Siemens - EDI 57 1200 | _                                                                                                    | TA Siemens - EDI S7 1200 ConfigTest | _ <b>□</b> X                             |
|----------------------------------------------------------------------------------------------------|--------------------------|----------------------------------------------------------------------------------------------------|-------------------------------------|------------------------------------------|
| Induly integrate Automation         Project tree         Project tree <th></th> <th></th> <th></th> <th></th>                                                                                                    |                          |                                                                                                    |                                     |                                          |
| Project tree       Image: Second Second                                                                                                    |                          |                                                                                                    |                                     | Totally Integrated Automation            |
| Vortices       Provices         Devices       Provices         Devices       Provice         Devices       Provice         Devices       Provice         Devices       Provice         Devices       Provice         Devices       Provice         Devices       Provice         Devices       Provice         Devices       Provice         Devices       Provice         Devices       Provice         Devices       Provice         Devices       Provice         Device       Provice                                                                                                    |                          |                                                                                                    |                                     |                                          |
| U       Image: Second Second Sec                                                                                                    |                          |                                                                                                    |                                     |                                          |
| Image: Stream State Stream State       Image: Stream State Stream State         Image: Stream State Stream State       Image: Stream Stream Stre                                                                                                    |                          |                                                                                                    |                                     | <b>適</b> Tasks                           |
| grad       - (i CW 1210 CODOOC)         Wonine & disposition       - (i CW 1210 CODOOC)         Wonine & disposition       - (i CW 1211 CODOOC)         Wonine & disposition       - (i CW 1211 CODOOC)         Wonine & disposition                                                                                                    | B00 B                    |                                                                                                    | 800 8                               |                                          |
| • Cir AC, 1 (CM 1211 C 000000)         • Wonine & dispositor         • Wonine & dispositor         • Main (Sol)         • Main (Sol)         • EDL Message (PC00)         • Main (Sol)         • EDL Message (PC00)         • Main (Sol)         • Contrast dispositor         • Main (Sol)         • EDL Message (PC00)         • The Charal source diss         • EDL Message (PC00)         • The Charal source diss         • The Sol (Sol)         • The Charal source diss         • The Sol (Sol)         • The Sol (Sol)         • The Sol (Sol)         • The Sol (Sol)         • The Charal source diss         • The Sol (Sol)         • The Sol (Sol)                                                                                                    |                          | <u>م</u>                                                                                                    |                                     | an an an an an an an an an an an an an a |
| Image: Construction       Image: Construction         Image: Construction       Image: Construction         Image: Construntion       Image: Construntion <th>n Devices &amp; networks</th> <th></th> <th></th> <th></th>                                                                                                    | n Devices & networks     |                                                                                                    |                                     |                                          |
| Wonline & disposition         Wonline & disposition         Wonline & display         Device information         Wonline & display         Device information         Wonline & display         Device information         Wonline & display </th <th></th> <th><u> </u></th> <th></th> <th>Elbaries</th>                                                                                                    |                          | <u> </u>                                                                                                    |                                     | Elbaries                                 |
| Program block     Out And new block     Out And new block                                                                                                    |                          | libra                                                                                                    |                                     | i i i i i i i i i i i i i i i i i i i    |
| Add new block             Wein [021]             Wein [021] </th <th></th> <th>i.</th> <th></th> <th>Lie Lie Lie Lie Lie Lie Lie Lie Lie Lie</th>                                                                                                    |                          | i.                                                                                                    |                                     | Lie Lie Lie Lie Lie Lie Lie Lie Lie Lie  |
| <ul> <li>Main (De1)</li> <li>Et DL_excape_Lodder (De1 23)</li> <li>Et DL_excape_E (Cacco)</li> <li>Et DL_excape_E (Cacco)</li> <li>Et DL_excape_E (Cacco)</li> <li>Et DL_excape_E (Cacco)</li> <li>Et DL_excape_E (Cacco)</li> <li>Et DL_excape_E (Cacco)</li> <li>Et DL_excape_E (Cacco)</li> <li>Et DL_excape_E (Cacco)</li> <li>Et DL_excape_E (Cacco)</li> <li>Et DL_excape_E (Cacco)</li> <li>Et DL_excape_E (Cacco)</li> <li>Et DL_excape (Decoo)</li> <li>Et DL_excape (Decoo)</li> <li>Et DL_e</li></ul>                                                                                                    |                          | "                                                                                                    | - Brogram blocks                    | · · · · · · · · · · · · · · · · · · ·    |
| <ul> <li>ED [sample_Ladder[0813]]</li> <li>ED [sample_Ladder[0813]]</li> <li>ED [sample_Ladder[081]]</li> <li>ED [sample_Ladder[081]]</li> <li>ED [sampl</li></ul>                                                                                                    |                          |                                                                                                    |                                     |                                          |
| ED_Massage (Frazion)     ED_Massage (Frazion)     ED_Massage (Fraz                                                                                                    |                          |                                                                                                    |                                     |                                          |
| ED_Messape (D2:00)     ED_Messape (D2:00)     Ed_messape (D2:00)     Ed_messape (D2:00                                                                                                    |                          |                                                                                                    |                                     |                                          |
| Page sternel source fles     C Copy     Show all tags     Add new tag table     Show all tags     Add new tag table     Add new tag table     Add new tag table     Add new tag table     Add new tag table     Add new tag table     Add new tag table     Add new tag table     Add new tag table     Add new tag table     Add                                                                                                    |                          | - 100 - A                                                                                                    |                                     |                                          |
| Cap Cap Show all tags     Add new tog table     Show all tags     Add new tog table     Add new tog table     Add new tog table                                                                                                    | Technology objects       |                                                                                                    |                                     |                                          |
| Image: Show all logs       Image: Show all logs         Image: Show all logs       Image: Show all logs         Image: Show                                                                                                    |                          |                                                                                                    |                                     |                                          |
| Add rew tog table     Special tog gable       Special tog gable [23]     Special tog gable [23]       Special tog gable [23]     Special tog gable [23]       Special tog gable [23]     Sp                                                                                                    |                          |                                                                                                    |                                     |                                          |
| Image: Default to pathe [22]       Image: Default to pathe [22]         Image: Default to pathe [22]       Image: Default to pathe [22]                                                                                                    |                          |                                                                                                    |                                     |                                          |
| Image: State (D) (D) (S) (22)       Image: State (D) (D) (22)       Image: State (D) (D) (D) (D) (D) (D) (D) (D) (D) (D)                                                                                                    |                          |                                                                                                    |                                     |                                          |
| Sign Tog table_1 [0]     Image: Sign of the second second s                                                                                                    |                          | and the second second second second second second second second second second second second second second second |                                     |                                          |
| Non-Active spees     Alarm display     Device information     < >>       ✓ Details view     Image: Contract of the speed of the speed of                                                                                                    |                          | Properties Linfo i Diagnostics                                                                                   |                                     | Properties 1 Info 🔒 🛛 Diagnostics 💿 💷 🗸  |
| V Details view     W G G G G M L 10 me     St. Type     V Details view     W G G G G M L 10 me     St. Type     V Details view     W G G G G M L 10 me     St. Type                                                                                                    |                          |                                                                                                    |                                     |                                          |
| CPU Date Time St. Type                                                                                                    | ✓ Details view           |                                                                                                    |                                     |                                          |
| Name CPU Date time 154. Type Name CPU Date Time 154. Type                                                                                                    |                          |                                                                                                    |                                     |                                          |
|                                                                                                    | Name                     | CPU Date Time St., Type                                                                                          | Name                                | Date Time St Type                        |
|                                                                                                    |                          |                                                                                                    |                                     |                                          |
|                                                                                                    |                          |                                                                                                    |                                     |                                          |
|                                                                                                    |                          |                                                                                                    |                                     |                                          |
|                                                                                                    |                          |                                                                                                    |                                     |                                          |
|                                                                                                    |                          |                                                                                                    |                                     |                                          |
|                                                                                                    |                          |                                                                                                    |                                     |                                          |
|                                                                                                    |                          |                                                                                                    |                                     |                                          |
|                                                                                                    |                          |                                                                                                    |                                     |                                          |
| <b>C</b> III <b>S</b>                                                                                                    |                          | < III >                                                                                                    | ¢ 11                                | 3                                        |
| < Portal view 🗄 Overview 😵 Project EDL 57, 1200 opened.                                                                                                    | Portal view     Overview | Project EDI_S7_1200 opened.                                                                                      | Portal view     Overview            | Project EDI_S7_1200_ConfigTest opened.   |

3.4 Import EDI Function Block, Database and PLC Tags

- a. Start a second instance of TIA Portal software.
- b. On the "Start" tab of TIA Portal, open the reference project named "EDI\_S7\_1200".
- c. Click on the ">Project view" to see the project tree.
- d. In the reference project , expand the Project tree to EDI\_S7\_1200 > PLC\_1 > Program blocks.
- e. Right-click on "EDI\_Message[FC200]" and click "Copy".
- f. In your target project, expand the Project tree [Project Name] > PLC\_1 > Program Blocks.
- g. Right-click on "Program blocks" and click "Paste".
- h. Repeat steps e. through g. to copy "EDI\_MessageB[DB200]" from the reference project to your project.
- i. In the reference project, expand the project tree to EDI\_S7\_1200 > PLC\_1 > PLC tags.
- j. Right-click on "EDI\_Display [222]" and click "Copy".
- k. In your target project, expand the Project tree to [Project Name] > PLC\_1 > PLC tags.
- I. Right-click on "PLC tags" and click "Paste".

| Effective 9/21/2014 | Electronic Displays, Inc. EDV111 Series LED Signs | Page 16 of 27 |
|---------------------|---------------------------------------------------|---------------|
| Version 0.1         | Siemens Step7 Function Block                      |               |
|                     | Software Manual                                   |               |

# 4.0 Use the EDI Function Block

The EDI function block lets the user send messages to an LED display using the MCS protocol v3.1. The complete specification for the MCS Protocol is available at <u>www.electronicdisplays.com</u>. Common use of the protocol is shown in the examples in this section.

4.1 EDI\_Message Function Block Description

|   | %             | FC200       |   |
|---|---------------|-------------|---|
|   | "EDI_         | Message"    |   |
| _ | EN            | ENO -       | - |
| _ | DB_Number     | ER -        | 4 |
| _ | QB            | ErrorCode - | • |
| _ | Clear         |             |   |
| _ | String1       |             |   |
| - | String2       |             |   |
| - | String3       |             |   |
| - | String4       |             |   |
| _ | Complete      |             |   |
|   |               |             |   |
|   |               |             |   |
| _ | MessageBuffer |             |   |
|   |               |             |   |

| Effective 9/21/2014 | Electronic Displays, Inc. EDV111 Series LED Signs | Page 17 of 27 |
|---------------------|---------------------------------------------------|---------------|
| Version 0.1         | Siemens Step7 Function Block                      |               |
|                     | Software Manual                                   |               |

| "EDI_Message" fu          | nction block i | interface                                                                                                    |
|---------------------------|----------------|----------------------------------------------------------------------------------------------------|
| Interface Name            | Data Type      | Description                                                                                                    |
| EN                        | Bool           | Enable EN to transfer the input strings to the LED display.                                                                                                    |
| DB_Number                 | Int            | Set DB_Number to the data block that contains a string used as the<br>PLC message buffer. This is used by this function block to assemble a<br>message for the LED display.<br>Default: The default datablock number is 200 (for DB200). This may be<br>changed if data block DB200 is needed for something else. The first<br>member of the datablock must be as follows:<br>Name: MessageType: String[128]Offset: 0                                                                                                    |
| QB                        | Int            | Set QB to the associated I/O output start address that is configured in<br>the project tree:<br>Default: The default output address is 200 for (%QB200). This may be<br>changed if output %QB200 is needed for a different purpose.<br>Address configuration: YourProjectName > YourPLCName ><br>Distributed I/O > Profinet IO-System > ps01 ><br>128 bytes O_1, Q address 200327<br>PLC_tag configuration: YourProjectName > YourPLCName ><br>PLC_tags > EDI_Display[222] > EDI_Display type Char,<br>Address %QB200                                                                                                    |
| Clear                     | Bool           | Use Clear to manage the PLC message buffer.<br>Set to TRUE or FALSE to clear or retain the PLC message buffer.<br>This allows more text to be added with another call to this function.                                                                                                    |
| String1                   | _              | Use String1 through String4 to add text to the PLC message buffer.<br>If Clear is True, the buffer is cleared                                                                                                    |
| String2                   | String         | String1 is added to the buffer                                                                                                    |
| String3                   |                | String2 is added to the buffer<br>String3 is added to the buffer                                                                                                    |
| String4                   |                | String4 is added to the buffer                                                                                                    |
| Complete<br>MessageBuffer | Bool           | Use Complete to send the PLC message buffer to the display<br>Set to TRUE to send the PLC message buffer<br>1) The message buffer is copied to the specified %QB output.<br>2) The Profinet gateway receives the string<br>3) If the Profinet gateway recognizes a change in the string<br>(different than previous message), the string is transmitted by RS232<br>to the display.<br>Set to FALSE to prevent the message from being sent to the buffer.<br>For example, if three EDI_Message blocks are used to build a message,<br>only the last has the Complete bit TRUE.<br>Set MessageBuffer to the PLC message buffer string |
| -                         |                | The default string is DB200.Message which is named in the reference project, "EDI_MessageB".Message                                                                                                    |
| ER                        | Bool           | True when the function encounters an error during processing.                                                                                                    |
| ErrorCode                 | Bool           | 0 = No error; 1 = Overflow (Max Length = 128 characters)                                                                                                    |

| Effective 9/21/2014 | Electronic Displays, Inc. EDV111 Series LED Signs | Page 18 of 27 |
|---------------------|---------------------------------------------------|---------------|
| Version 0.1         | Siemens Step7 Function Block                      |               |
|                     | Software Manual                                   |               |

4.2 Simple use of the EDI\_Message Function Block

On a new network, add a positive signal edge contact -**|P|**-. Then drag the EDI\_Message [FC200] block onto the rung. Populate the inputs and outputs like this example:

| Network 6: E                          | DI Message, Simple                        |               |                  |                                      |
|---------------------------------------|-------------------------------------------|---------------|------------------|--------------------------------------|
| Comment                               |                                           |               |                  |                                      |
| %0.0<br>"EDI_Demo_<br>TriggerMessage" |                                           |               | C200<br>Aessage" |                                      |
| P                                     |                                           | EN            | ENO              |                                      |
| %M0.0                                 | 200 -                                     | DB_Number     | ER               | <ul> <li>#EDI_ErrorStatus</li> </ul> |
| "EDI_Demo_<br>TriggerMessageP"        | 200 -                                     | QB            | ErrorCode        | <ul> <li>#EDI_ErrorCode</li> </ul>   |
| inggenwessager                        | TRUE -                                    | Clear         |                  |                                      |
|                                       | '^^^BOO^AAA'                              | String1       |                  |                                      |
|                                       | '0123456789012'                           | String2       |                  |                                      |
|                                       | '0123456789012' -                         | String3       |                  |                                      |
|                                       | '^C'                                      | String4       |                  |                                      |
|                                       | TRUE -                                    | Complete      |                  |                                      |
|                                       | DB200.???<br>"EDI_MessageB".<br>Message — | MessageBuffer |                  |                                      |

- a. DBNumber: Datablock DB200
- b. QB: Output byte %QB200
- c. Clear: TRUE to clear the function block buffer and start a new message
- d. String1: ^^B00^AAA includes the MCS protocol items needed to begin a message.
  - And Header required for gateway memory alignment
  - ^B Start of transmission (STX)
  - 00 Address 00
  - ^A Start command
  - A Command: Write to text file
  - A Text filename A
- e. String1, String2: This the text for display on the LED display.
- f. String4: End of transmission (ETX)
- g. MessageBuffer: "EDI\_MessageB".Message is the first element of DB200.
- h. ER: FALSE if the message size is not ok.
- i. ErrorCode: 0 = No error; 1 = Overflow (Max Length = 128 characters)

Note: The message can organized as desired, with unused inputs empty ("). For example, this message could be '^^B00^AAA01234567890120123456789012^C" placed into String1, with the same results as the example shown above.

| Effective 9/21/2014 | Electronic Displays, Inc. EDV111 Series LED Signs | Page 19 of 27 |
|---------------------|---------------------------------------------------|---------------|
| Version 0.1         | Siemens Step7 Function Block                      |               |
|                     | Software Manual                                   |               |

# 4.3 Advanced use of the function block

The MCS protocol includes many codes used to change colors and display styles. The codes may be manually entered similar to the ones in example 4.2. Because this might become complicated, the reference project also comes with a tag table that contains constants for the MCS protocol. These constants are located in the project tree > [YourProjectName] > [YourPLCName] > PLC Tags > EDI\_Display[222], on the tab named "User constants". The list is also located in the files **EDI\_PLC tags.xls**, where they are grouped for easier view.

| Name                                                       | Value   | Comment                                                                                                    |
|------------------------------------------------------------|---------|----------------------------------------------------------------------------------------------------|
| EDI Header                                                 | 16.6.61 | Header required for Profinet Gateway memory alignment                                                                     |
| EDI STX                                                    | '^B'    | Start of transmission                                                                                                    |
| EDI Address                                                | '00'    | Address of sign, always 00                                                                                                |
| EDI SOH                                                    | '^A'    | Start of command                                                                                                    |
|                                                            | 1.646   |                                                                                                    |
| EDI_CommandWrite_TextFile                                  | 'A'     | Command: Write to text file                                                                                               |
| EDI_CommandWrite_VariableFile                              | 'B'     | Command: Write to variable file                                                                                           |
| EDI CommandWriteRead SpecialFunction                       | 'C'     | Command: Write/read to/from special function                                                                              |
| EDI_CommandWrite_TextFileWithoutRestart                    | 'D'     | Command: Write to text file without restart                                                                               |
|                                                            |         |                                                                                                    |
| EDI_EOT                                                    | '^D'    | End of text                                                                                                    |
| EDI_ETX                                                    | '^C'    | End of transmission                                                                                                    |
|                                                            |         |                                                                                                    |
| EDI_CommandWrite_TextFile_ModeField_BEL                    | '^G'    | Command: Write to text file, command code 'A' data area, Start of mode field (BEL)                                        |
| EDI_CommandWrite_TextFile_ModeField_DisplayPosition_Middle | 'M'     | Command: Write to text file, command code 'A' data area, Display Position, Middle Line, centered                          |
| EDI_CommandWrite_TextFile_ModeField_DisplayPosition_Top    | т       | Command: Write to text file, command code 'A' data area, Display Position, Top Line, all lines used minus one             |
| EDI_CommandWrite_TextFile_ModeField_DisplayPosition_Bottom | 'B'     | Command: Write to text file, command code 'A' data area, Display Position, Bottom Line, bottom begins after last top line |
| EDI_CommandWrite_TextFile_ModeField_DisplayPosition_Fill   | 'F'     | Command: Write to text file, command code 'A' data area, Display Position, Fill All, centered                             |
| EDI_CommandWrite_TextFile_ModeField_DisplayPosition_Left   | r       | Command: Write to text file, command code 'A' data area, Display Position, Left, all lines used minus one.                |
| EDI_CommandWrite_TextFile_ModeField_DisplayPosition_Right  | 'R'     | Command: Write to text file, command code 'A' data area, Display Position, Right, all lines used minus one.               |
| EDI_CommandWrite_TextFile_ModeField_ModeCode_Scroll        | 'S'     | Command: Write to text file, command code 'A' data area, Mode Code, Scroll right to left                                  |
| EDI_CommandWrite_TextFile_ModeField_ModeCode_Hold          | 'H'     | Command: Write to text file, command code 'A' data area, Mode Code, Stationary                                            |
| EDI CommandWrite_TextFile_ModeField_ModeCode_Flash         | Ŧ       | Command: Write to text file, command code 'A' data area, Mode Code, Stationary, flashing                                  |
| EDI_CommandWrite_TextFile_ModeField_ModeCode_SlideUp       | 'A'     | Command: Write to text file, command code 'A' data area, Mode Code, Previous message slide up, replaced by new message    |
| EDI_CommandWrite_TextFile_ModeField_ModeCode_SlideDown     | 'B'     | Command: Write to text file, command code 'A' data area, Mode Code, Previous message slide down, replaced by new message  |
| EDI_CommandWrite_TextFile_ModeField_ModeCode_SlideLeft     | 'C'     | Command: Write to text file, command code 'A' data area, Mode Code, Previous message slide left, replaced by new message  |
| EDI CommandWrite TextFile ModeField ModeCode SlideRight    | 'D'     | Command: Write to text file, command code 'A' data area, Mode Code, Previous message slide right, replaced by new message |
| EDI_CommandWrite_TextFile_ModeField_ModeCode_RollUp        | 'a'     | Command: Write to text file, command code 'A' data area, Mode Code, Previous message roll up, replaced by new message     |
| EDI_CommandWrite_TextFile_ModeField_ModeCode_RollDown      | "b'     | Command: Write to text file, command code 'A' data area, Mode Code, Previous message roll down, replaced by new message   |
| EDI CommandWrite TextFile ModeField ModeCode RollLeft      | 'e'     | Command: Write to text file, command code 'A' data area, Mode Code, Previous message roll left, replaced by new message   |
| EDI_CommandWrite_TextFile_ModeField_ModeCode_RollRight     | 'd'     | Command: Write to text file, command code 'A' data area, Mode Code, Previous message roll right, replaced by new message  |

An simple way to use the constants is to copy the name from the .pdf or .xls and paste into the function block String1-String4 inputs.

Notes: The following example sends this command to the LED display: ^^B00^AAA^ES^H1^O0RedMessage^O1GreenMessage^C

While this command could be directly entered into a single function block, it might be easier to use when broken into pieces, with separate function blocks. The contants are not necessary, but can be used to allow the user to recognize what the program is doing.

Notice the first function block uses the Clear input to start, and the last function block uses the Complete input to finish. All others have inputs Clear and Complete as FALSE.

#### How to Choose between using the contants or manual entry of MCS protocol string:

If your project requires a large amount of interaction with the digital display, it might be better to type the command string. This way, the program size is reduced

If your project only displays simple messages, like fault messages for a machine, it might be better to use the constants. This way the program is easier to understand and troubleshoot.

| Effective 9/21/2014 | Electronic Displays, Inc. EDV111 Series LED Signs | Page 20 of 27 |
|---------------------|---------------------------------------------------|---------------|
| Version 0.1         | Siemens Step7 Function Block                      |               |
|                     | Software Manual                                   |               |

#### Profinet to EDV111 Series LED Signs – Siemens Function Block Software Manual

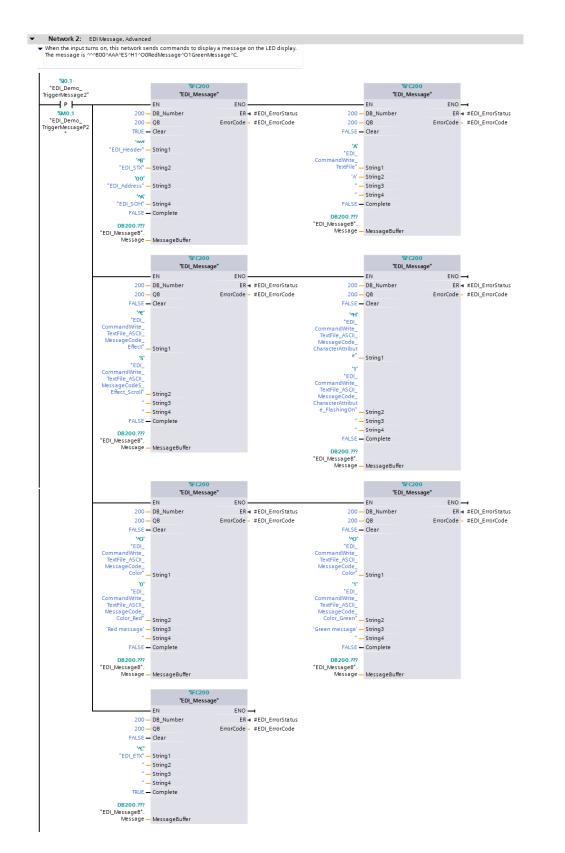

| Effective 9/21/2014 | Electronic Displays, Inc. EDV111 Series LED Signs | Page 21 of 27 |
|---------------------|---------------------------------------------------|---------------|
| Version 0.1         | Siemens Step7 Function Block                      |               |
|                     | Software Manual                                   |               |

### 4.4 Example uses of the function block

# 4.4.1 Clear display (^^^B00^AAA^C)

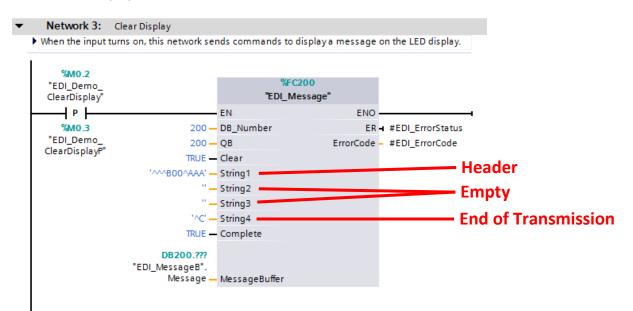

| Effective 9/21/2014 | Electronic Displays, Inc. EDV111 Series LED Signs | Page 22 of 27 |
|---------------------|---------------------------------------------------|---------------|
| Version 0.1         | Siemens Step7 Function Block                      |               |
|                     | Software Manual                                   |               |

#### 4.4.2 Colors

# 4.4.2.1 Red (^^^B00^AAA^O0Red Text^C)

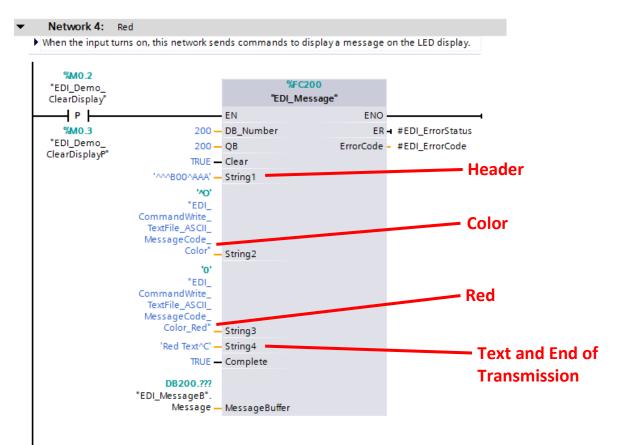

| Effective 9/21/2014 | Electronic Displays, Inc. EDV111 Series LED Signs | Page 23 of 27 |
|---------------------|---------------------------------------------------|---------------|
| Version 0.1         | Siemens Step7 Function Block                      |               |
|                     | Software Manual                                   |               |

#### 4.4.2.2 Green(^^^B00^AAA^O1Green Text^C)

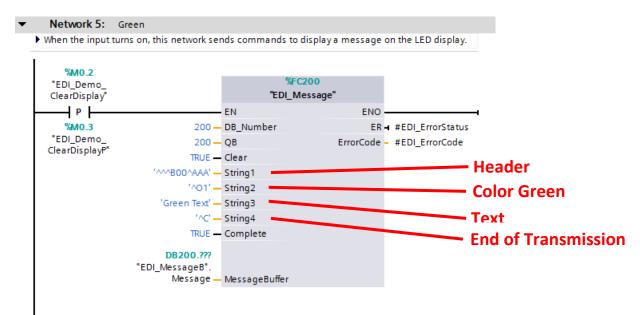

4.4.2.2 Yellow(^^^B00^AAA ^O2Yellow Text^C)

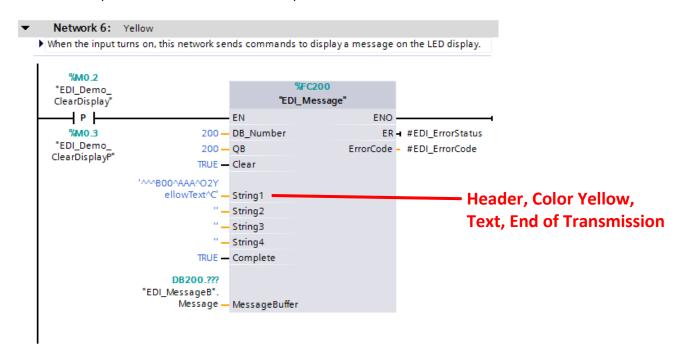

| Effective 9/21/2014 | Electronic Displays, Inc. EDV111 Series LED Signs | Page 24 of 27 |
|---------------------|---------------------------------------------------|---------------|
| Version 0.1         | Siemens Step7 Function Block                      |               |
|                     | Software Manual                                   |               |

### 4.4.3 Flashing (^^^B00^AAA ^H1^O0Flashing Red^C)

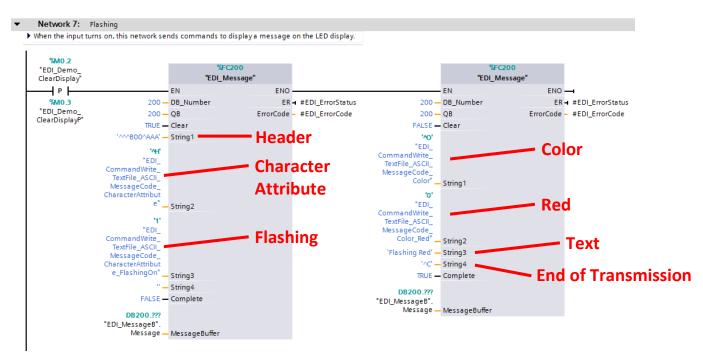

| Effective 9/21/2014 | Electronic Displays, Inc. EDV111 Series LED Signs | Page 25 of 27 |
|---------------------|---------------------------------------------------|---------------|
| Version 0.1         | Siemens Step7 Function Block                      |               |
|                     | Software Manual                                   |               |

## 4.4.4 Slide Left (^^^B00^AAA ^EC^O1SlideLeft^C)

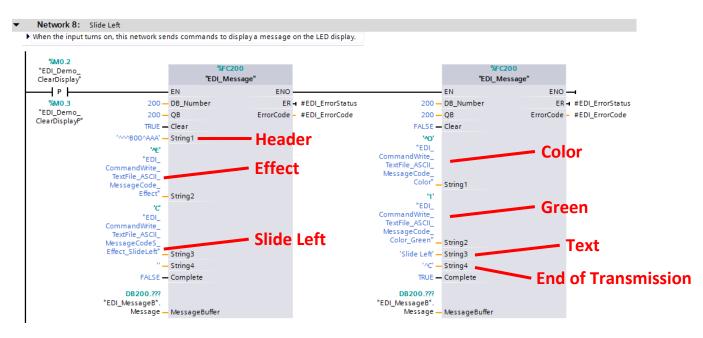

| Effective 9/21/2014 | Electronic Displays, Inc. EDV111 Series LED Signs | Page 26 of 27 |
|---------------------|---------------------------------------------------|---------------|
| Version 0.1         | Siemens Step7 Function Block                      |               |
|                     | Software Manual                                   |               |

4.4.5 Right Justify (^^^B00^AAA ^PRRight Justify^C)

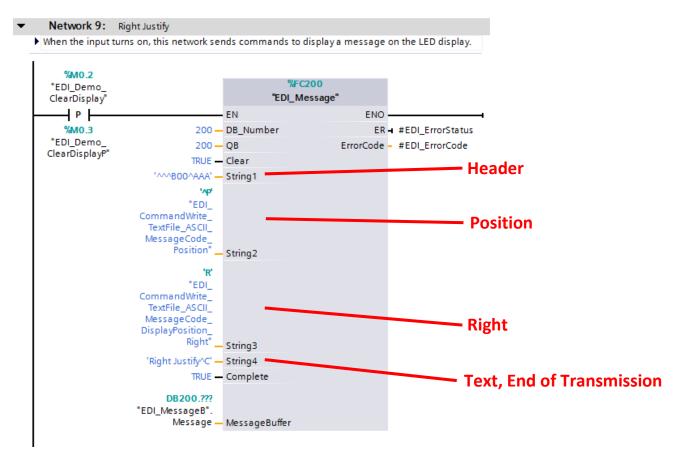

| Effective 9/21/2014 | Electronic Displays, Inc. EDV111 Series LED Signs | Page 27 of 27 |
|---------------------|---------------------------------------------------|---------------|
| Version 0.1         | Siemens Step7 Function Block                      |               |
|                     | Software Manual                                   |               |